# **Anleitung/Einführung in das ViLE-Forum.**

- 1) Aufrufen / Registrieren /An-/Abmelden.
- 2) Arbeiten im Forum / lesen und schreiben /Profil ändern, Passwortändern / Themen abolieren u.ä.
- 3) Ich habe mein Passwort vergessen.

**Zum ViLE Forum** geht von der **ViLE-Website** mit einem Klick entweder auf "Forum" in der Themenleiste oder direkt

über "Forum" unter Aktuelles aus den Projekten.

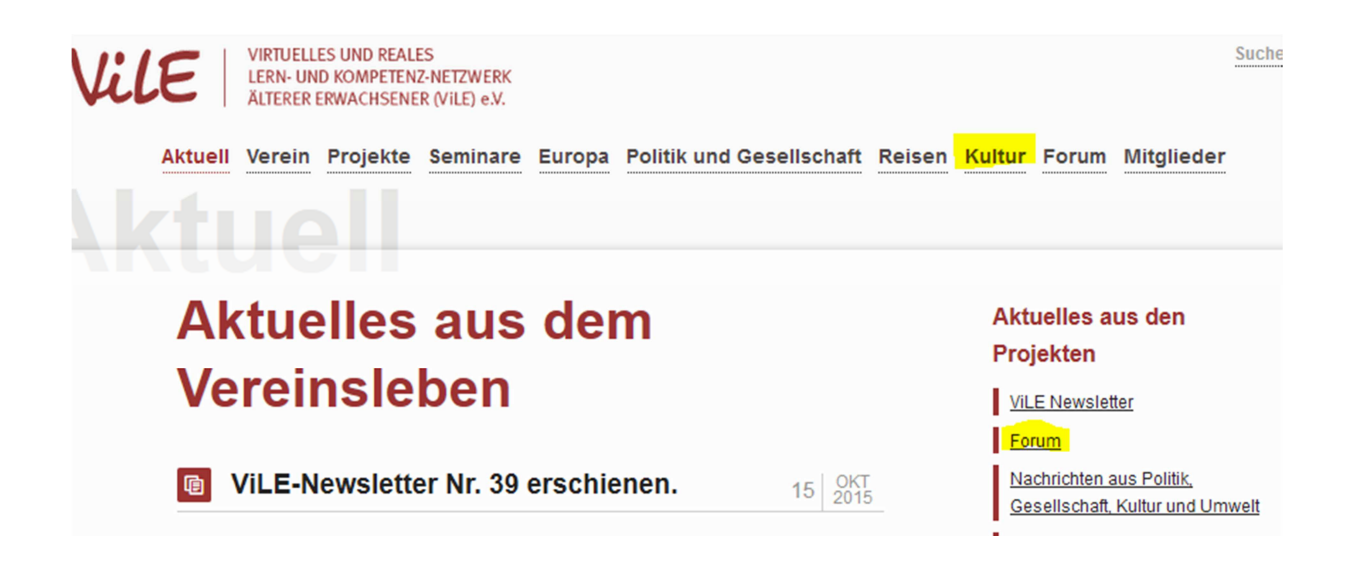

# **1)Registrieren**

## **Das ViLE-Forum**

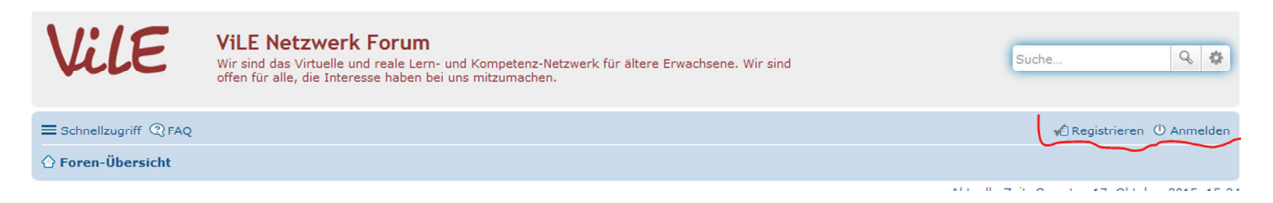

Nun bitte registrieren, dazu den Button "Registrieren" anklicken. Es erscheint der Nutzervertrag. Dieser muss im Feld ganz unter auf der Seite bestätigt werden.

Ich bin mit diesen Bedingungen einverstanden

 $\bigcirc$  Foren-Übersicht

In dem folgenden Formular die Felder Benutzernamen, E-Mail Adresse und ein Passwort eintragen. **Benutzername und Passwort bitte gut merken.** Bitte noch die Aufgabe ganz unten im Forrmular lösen und **absenden**.

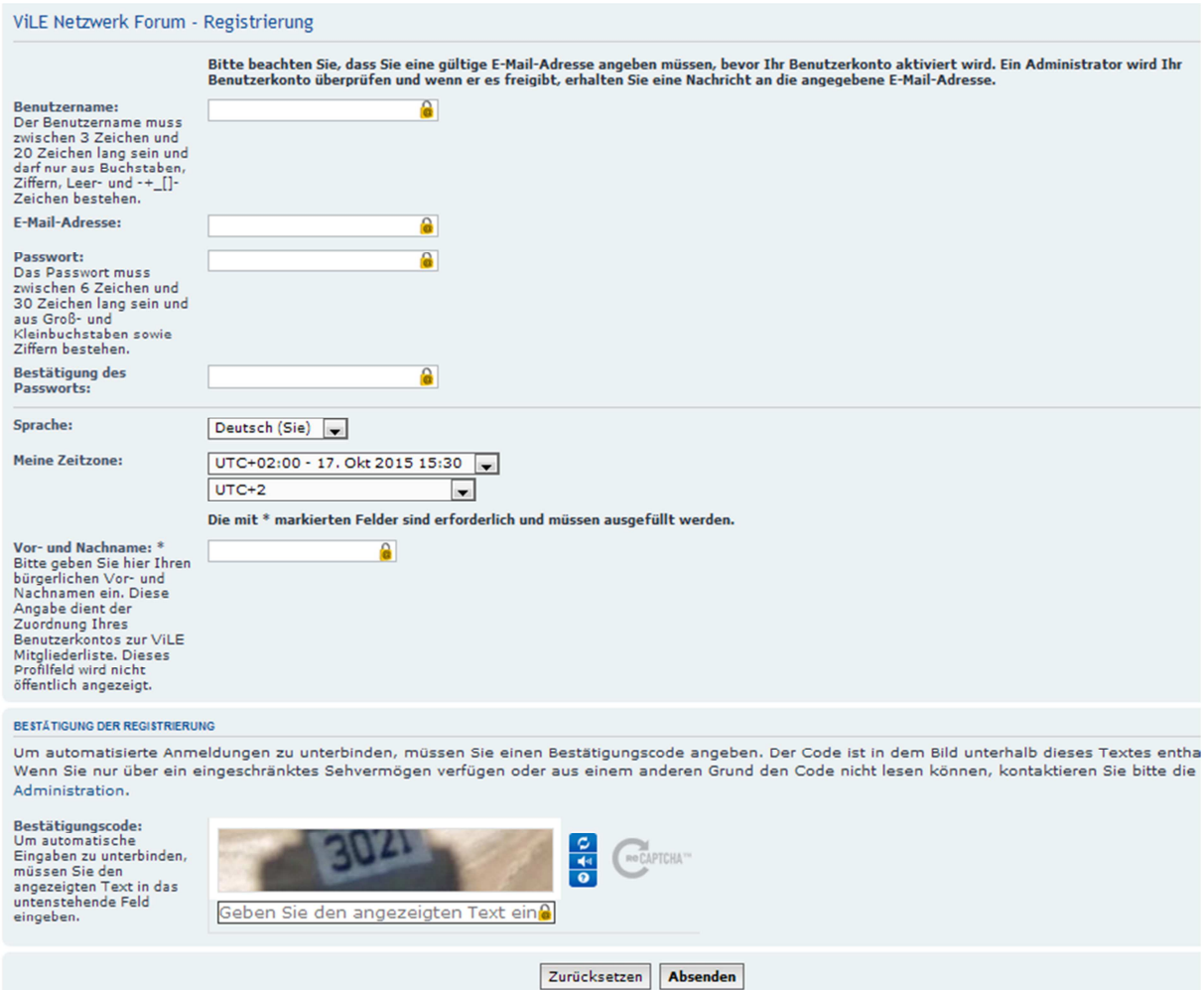

Die Registrierung wird von einem Administrator überprüft. In der Regel wird eine Registrierung innerhalb von 48 Stunden geprüft und freigeschaltet. Die Freischaltung wird per E-Mail mitgeteilt.

Eine Registrierung ist nur einmal notwendig.

Mit Benutzernamen und Passwort kann man sich nun im ViLE-Forum anmelden.

# **2) Anmelden / Abmelden – arbeiten im ViLE-Forum**

Für jeden Besuch des ViLE-Forum muss man sich mit Benutzernamen und Passwort neue anmelden.

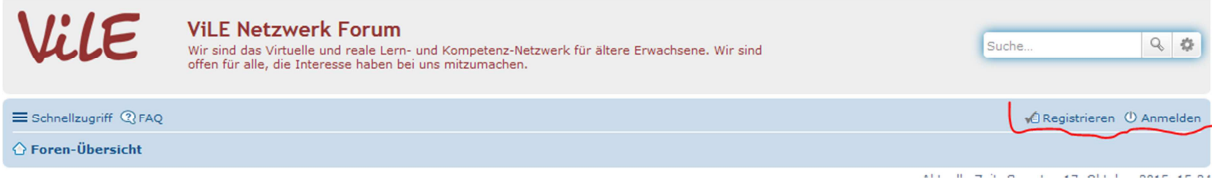

#### Auf Anmelden klicken:

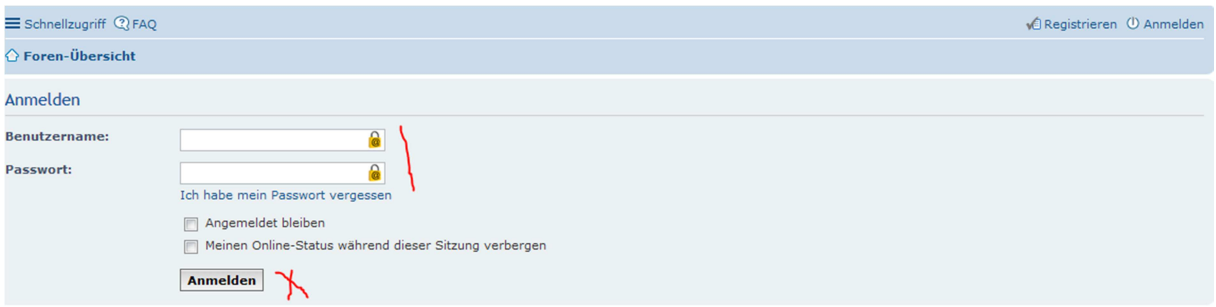

#### Benutzernamen und Passwort eingeben und "Anmelden"!

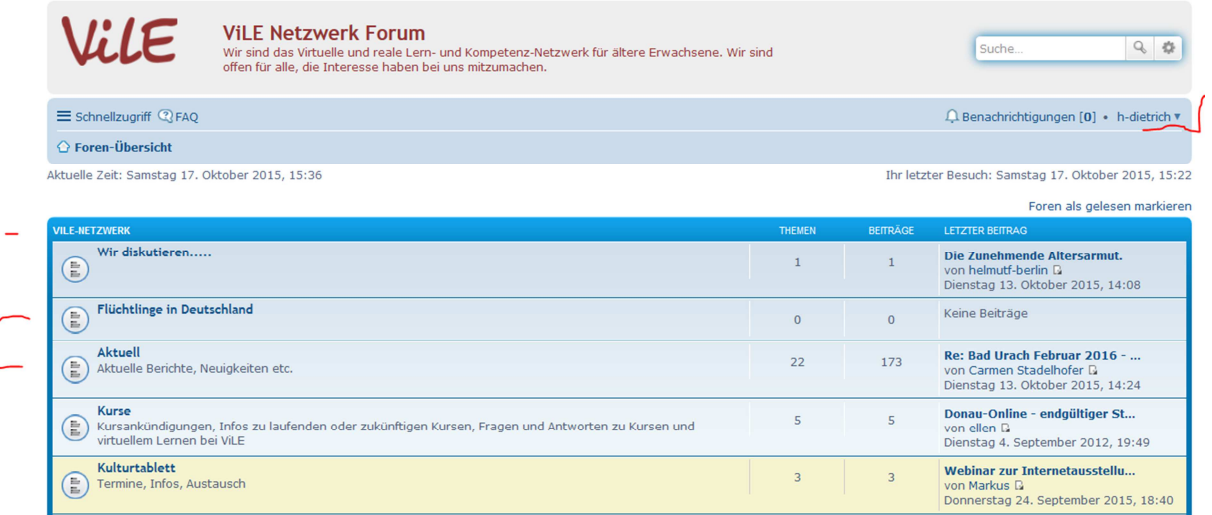

Im Button Anmelden erscheint jetzt der Benutzername. In der Hauptspalte/Themenübersicht sind die Themen des Forums aufgeführt. Wird ein Thema angewählt, erscheinen die dazu gehörenden Berichte.

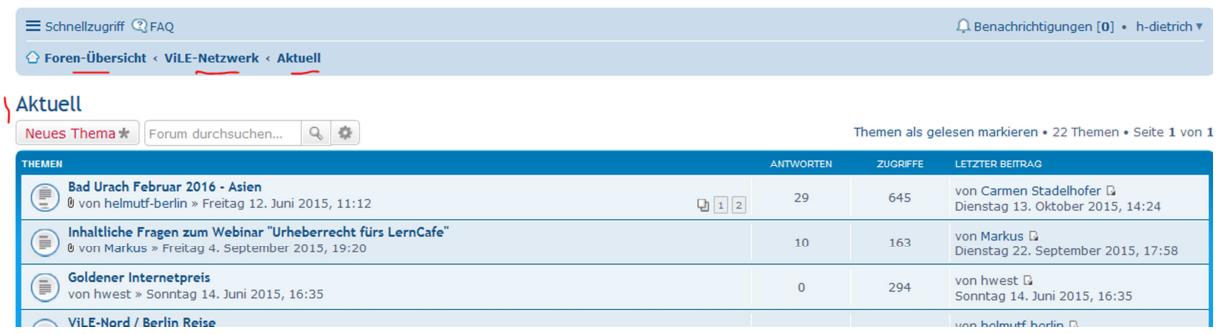

Mit dem rot beschrifteten Button "Neues Thema", jeweils oben und unten auf der Seite kann man ein neues Thema einrichten. Die drei kleinen roten markierungen zeigen, wo man sich befindet.

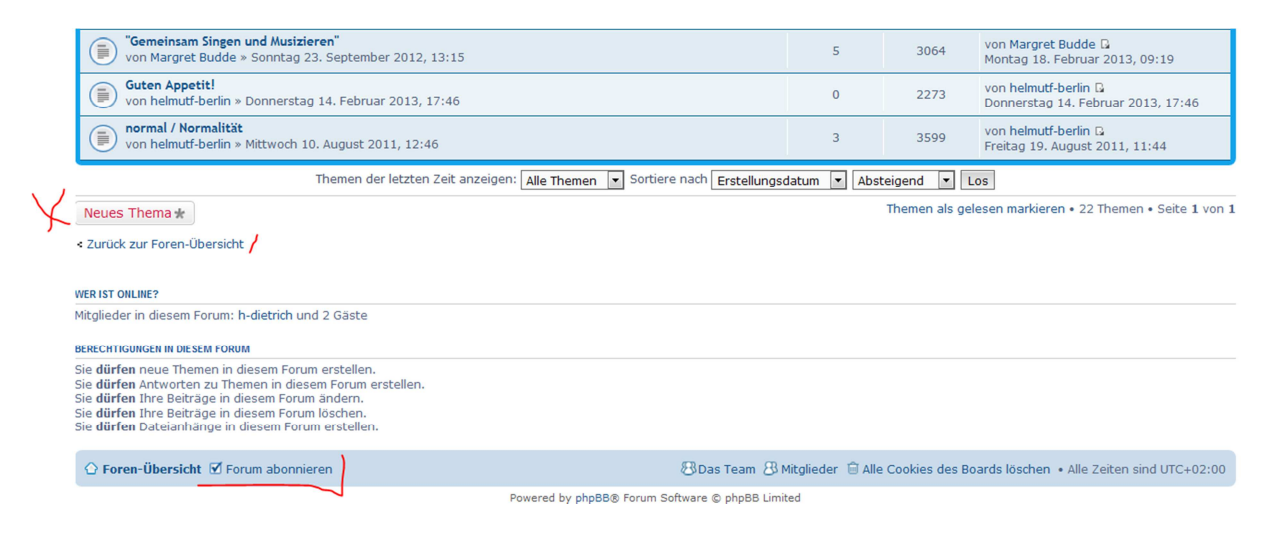

Ganz unter in der blauen Leiste befindet sich der Button "Forum abonnieren". Wird dieser aktiviert, erhält der Nutzer eine Benachrichtigung per E-Mail, wenn neue Beiträge zu diesem Thema eingestellt wurden. Möchte man keine weiteren Mitteilungen, den Button erneut anklicken.

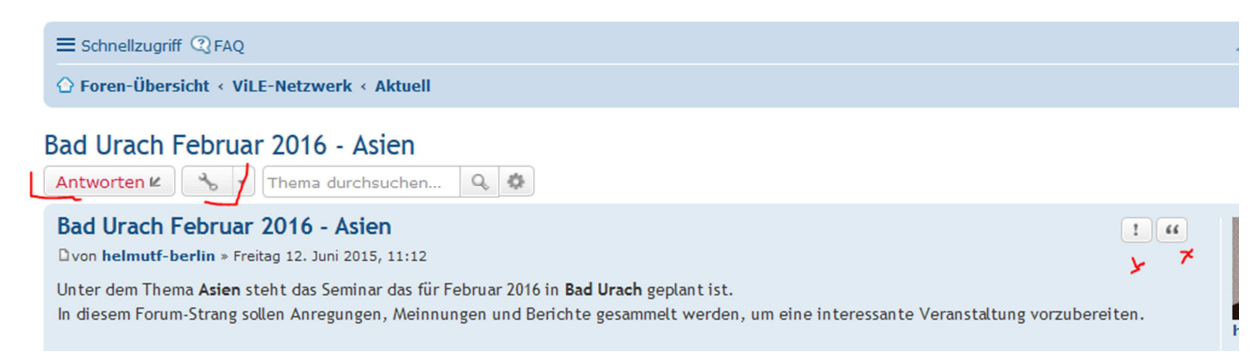

Mit dem "Werkzeug" hinter Antworten öffnet man ein selbsterklärendes Popupfenster, die beiden Zeichen rechts erklären sich, wenn der Mauszeiger darüber fährt.

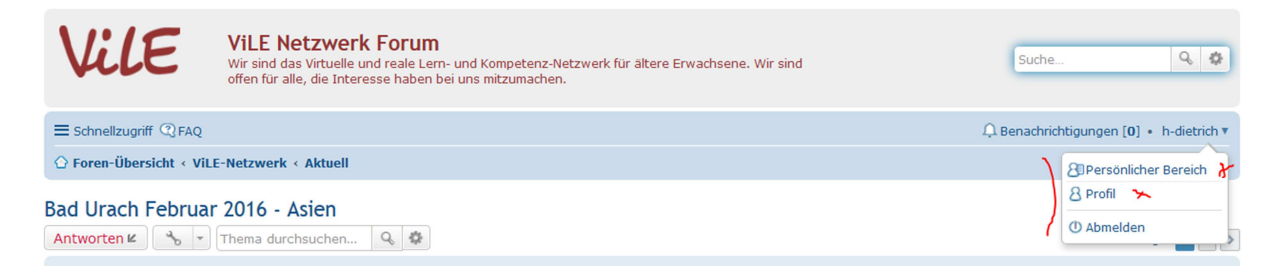

Auch hinter dem Benutzernamen steckt ein Popupfenster!

Hier muss man sich zum Beispiel **abmelden**.

Von hier aus kann man in den persönlichen Bereich wechseln. Hier sind Ihre Registrierungsdaten für Sie einsehbar und können bei Bedarf geändert werden. Auch einen Änderung des Passwortes ist hier möglich.

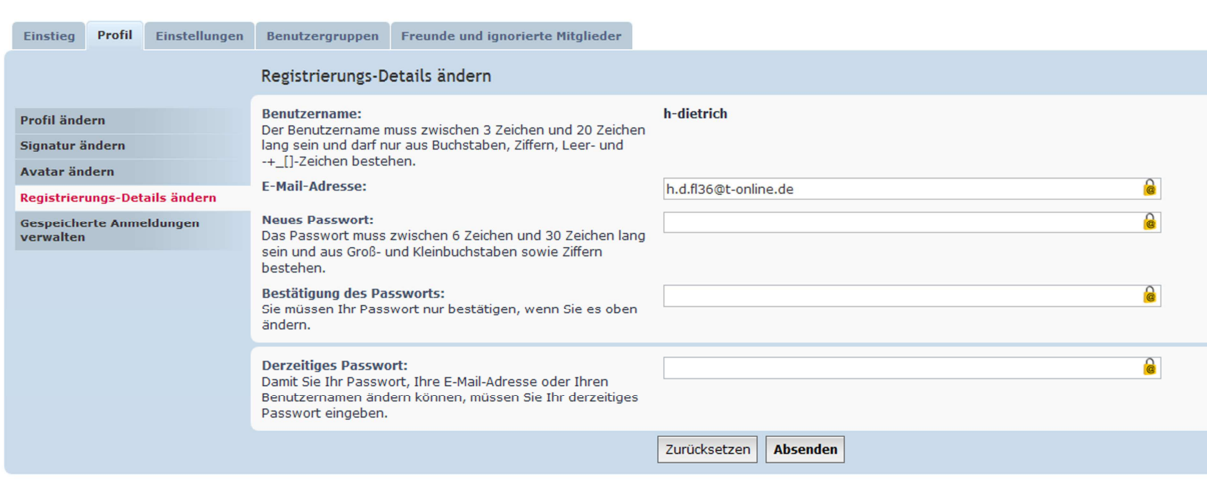

Liebe Nutzer des ViLE-Forum – Fragen, Unklarheiten oder benötigter Hilfe bitte eine E-Mail an vile.hilfe@lists.uni-ulm.de

hf-10.2015.

Persönlicher Bereich

### **3) Ich habe mein Passwort vergessen!**

Es kann schon mal passieren, dass man nach längerer Abstinenz sein Passwort nicht mehr weiss. Gehen Sie auf die Seite des ViLE-Forum und klicken auf "Anmelden". Rufe Sie "Ich habe mein Passwort vergessen auf.

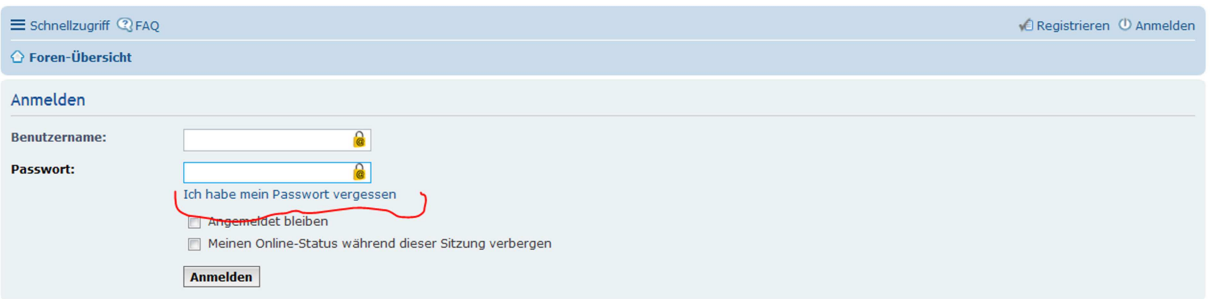

Füllen Sie das nächste Formular aus und senden Sie dieses ab.

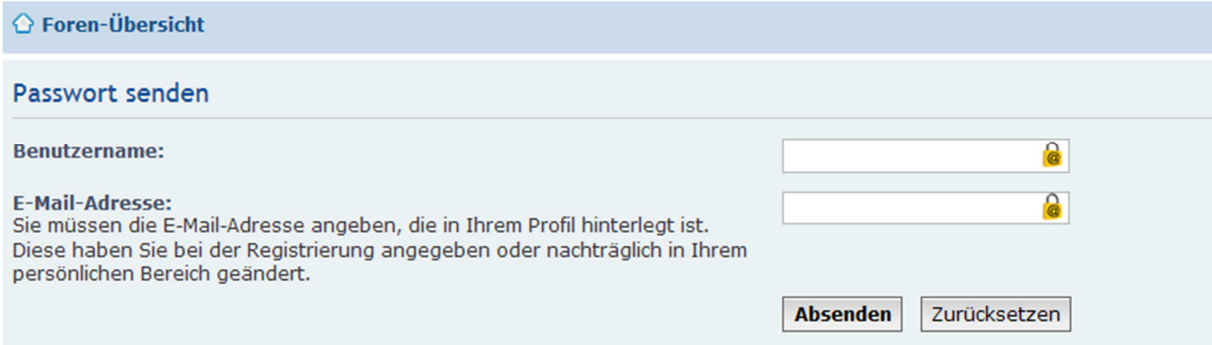

Innerhalb der nächsten 2 Tage erhalten Sie von einem Administrator ein neues Passwort, mit dem Sie sich dann wieder, mit Ihrem bestehenden Benutzernamen, in das ViLE-Forum einloggen können.

Dies Passwort können Sie, bei Bedarf, im "Persönlichen Bereich", zu erreichen über das Popupfenster hinter Ihrem Benutzernamen (ganz oben rechts) verändern.

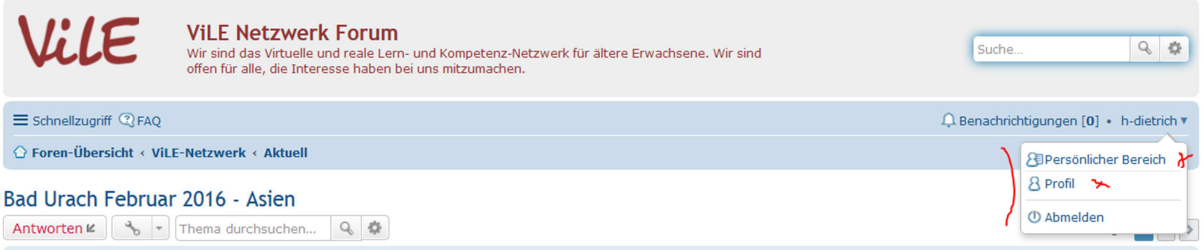

Zusätzliche Hilfe = vile.hilfe@lists.uni-ulm.de

hf-10.2015.